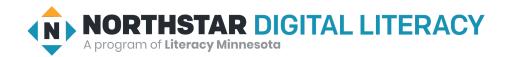

# **Basic Computer Skills, Lesson 8: Customizing and Updates**

| Northstar Digital Literacy Standards This lesson aligns with the following standard/s.                                                                                                    | Vocabulary This lesson focuses on the following digital literacy terms. |
|----------------------------------------------------------------------------------------------------|-------------------------------------------------------------------------|
| 13. Demonstrate understanding that it is possible to customize a computer for increased accessibility (customizing a mouse for left-handed use and sensitivity, and changing screen resolution on a monitor).  14. Demonstrate understanding that software programs are upgraded periodically to fix bugs and increase utility, and that different versions may be installed on different computers. | background<br>customize<br>settings<br>software<br>update               |

## **Technology Concepts**

Important lesson background and teaching tips for instructors

In this lesson, learners will practice adjusting computer **settings** to work for their specific needs. They will also learn ways to keep a computer healthy. At the end of the lesson, learners should be able to access **settings** in multiple ways, recognize when they need to run computer **updates**, and **customize** common **settings** on their device.

#### **Teaching Tips:**

We recognize many labs have settings restrictions. <u>Handout B</u> allows learners to practice customizing settings
without access in the lab. If your site's lab allows learners to access settings on the computer, you may choose to ask
learners to follow along with the questions in <u>Handout B</u> while interacting with the authentic computer settings.

| Teacher Prep Guide Follow these steps to prepare for teaching this lesson |                                                                                                    |  |
|---------------------------------------------------------------------------|----------------------------------------------------------------------------------------------------|--|
| General Prep                                                              | <ul> <li>Prepare to find settings on computer in three different ways.</li> <li>Prepare to project Reference A for Model &amp; Explain.</li> <li>Prepare to project Reference B for Model &amp; Explain.</li> <li>Prepare to project Reference C for Do It Together.</li> </ul> |  |
| Task 1                                                                    | ☐ Copy <u>Handout A</u> for each learner.                                                                                                    |  |
| Task 2                                                                    | ☐ Copy <u>Handout B</u> for each learner.                                                                                                    |  |
| Vocabulary Work                                                           | ☐ Copy <u>Handout C</u> for each learner.                                                                                                    |  |

## Warm Up

Find out what learners know and prime them for the work ahead.

### Pair/Small Group Work:

- → Share with learners:
  - "Customize means to make something work for your specific needs and what you like best. Many people like to customize their cell phone according to what they like best and their needs."
- → Ask learners to share about their own cellphones with a partner. Project the following sentence frames to support pair discussions:
  - ◆ I customized the outside of my cell phone by
    - adding a new case.
    - adding a screen protector.
    - other?
  - I **customized** the *inside* of my cell phone, so it works well for me by \_\_\_\_\_\_
    - changing the background.
    - changing the language.
    - adding/changing a password.
    - choosing the ringtone.
    - other?

## We will Learn...

Sharing learner friendly objectives helps set goals for today's learning.

List objectives on board or project. Read through them together to set goals for today's learning.

#### We will learn to:

change **settings** to **customize** the computer for your specific needs and preferences (likes).

recognize necessary updates for your computer.

### MODEL & EXPLAIN

Teacher models and explains (thinks aloud) to complete a digital literacy task while learners observe. To help learners focus on the demonstration, learners should not work on their own computers at this time.

## **Settings**

- → Project Reference A and define settings for learners.
  - "Settings is an area of the computer where you can customize the computer to be specific for your use."
    - "For example, settings can help you customize the background picture or change how you use your mouse."
- → Say to learners, as you project and model:
  - ◆ "There are multiple ways to find **settings** on your computer. I will show you three different ways."
  - ◆ Model for learners how to access **settings** the following ways:

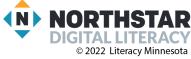

- start menu, **settings** icon
- start menu, scroll to **settings**
- search **settings** in search bar

#### **Updates**

- → Project images of **software update** images on Reference B.
  - "If I see these images, it means I need to update my computer software. Software is the operating system of your computer. Software is the instructions your computer follows to do different tasks.
    Some reasons to update my computer software are:
    - the computer is running slowly
    - there are new features, something new to add to the computer's system
    - new security
  - "To **update** means to make it newer or better for you to use."
  - ◆ Project Reference B and say to learners:
  - "Here are some different images you may see when you need to update your computer software."
    - Point out where to click on the various images.

## DO IT TOGETHER

Teacher asks the class to restate the steps to complete the digital literacy skill modeled. This time, the teacher prompts with questions to learners.

- → Ask learners the following question:
  - ◆ "If I want to get into **settings** to change how some things look on my computer, how can I find **settings**?" Encourage learners to use sequence words to restate the steps in the procedure: first, next, then, etc.
    - Make sure learners summarize all three ways to access settings.
    - Project and model to review with learners the three ways to access **settings**.
- → Project Reference C.
- → Have learners turn and talk and then share out.
  - a. "What is a software update?"
  - b. "What are some reasons to do software updates?"
  - c. "What do you think might happen if we don't **update** our **software**?"
  - d. "Where can we go to find **software updates** on our device?"

### PAIR EXPLORE

Teacher has modeled the skills, and skills have been practiced together. Now, allow learners time to explore these skills with a partner without step-by-step guidance from the teacher. \*Refer to the "How to Facilitate Pair Explore" for teacher support.

- → Learners practice three different ways to find **settings** on their computers.
  - 1) Go to the start menu, click the **settings** icon.
  - 2) Go to the start menu, scroll to **settings** icon.
  - 3) Search **settings** in search bar.

### Task 1

Learners practice skills by completing an authentic task/s.

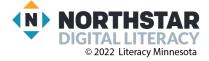

- → Give learners Handout A.
- → Allow time for learners to look at the pictures of **software update** icons and answer the questions.
- → Check answers together as a class.

### Task 2

Learners practice skills by completing an authentic task/s.

- → Say to learners:
  - "Now, let's practice customizing settings on the computer."
- → Give learners <u>Handout B</u>.
- → In pairs, have learners fill in the blanks with the correct icon name to complete the **customization**.
- → Check answers together as a class.
- → Answers:
  - 1. Time & Language
  - 2. Network & Internet
  - 3. System
  - 4. Personalization
  - 5. Ease of Access

# **Vocabulary Work**

Learners practice vocabulary presented within the lesson.

- → Give learners Handout C.
- → Learners match the vocabulary word with its correct definition.
- → Check answers together as a class.
  - → Customize: to change something to make it personal for an individual
  - → **Software** (Application): programs used on a computer
  - → Update: to get a newer version
  - → Background: the main area of a screen behind icons and open programs, also known as the desktop
  - → Settings: an area of the computer where you can customize the computer to be specific for your use

## Wrap-Up

A final check in with learners. An opportunity to review, reflect, or check for understanding.

- → In pairs, have learners show their partner three different ways to find **settings** on a computer.
- → Circulate to check for understanding.

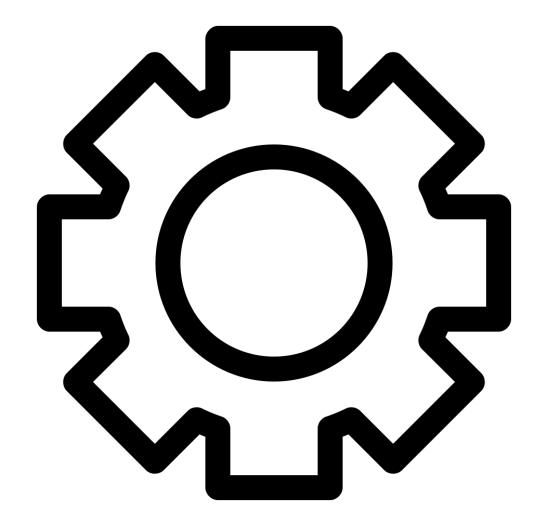

#### Reference B

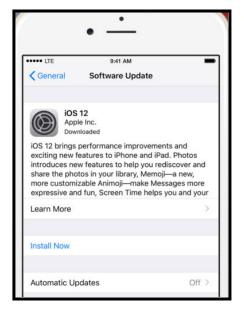

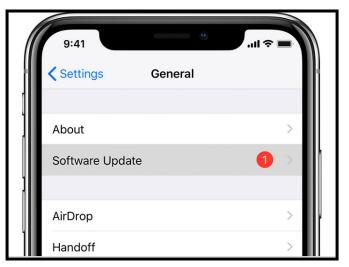

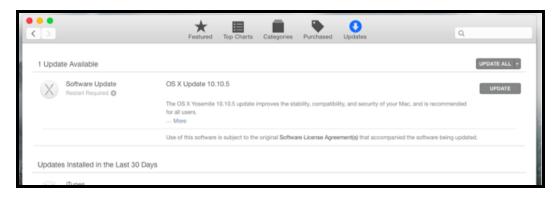

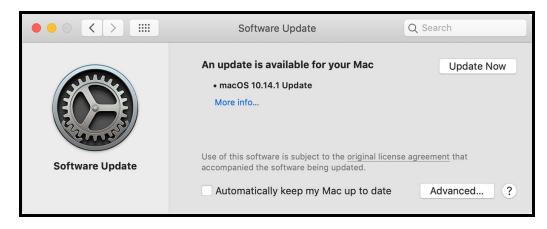

Directions: Answer the following questions with a partner, and then share as a class.

- 1. "What is a software update?"
- 2. "What are some reasons to do software updates?"
- 3. "What do you think might happen if we don't update our software?"
- 4. "Where can we go to find software updates on our device?"

# <u>Handout A</u> Directions: Look at the pictures below to answer the questions.

- 1. What word is the same in each of the pictures below?
  - a) advanced b) software update c) install
- 2. In each picture below, circle the place you should click to update the device.

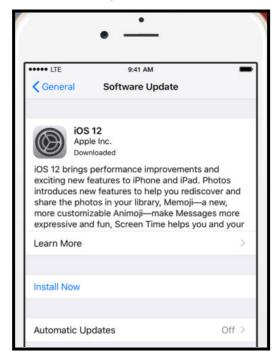

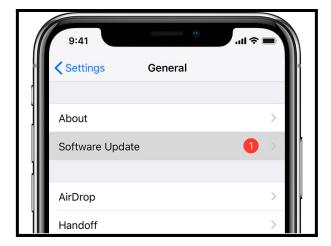

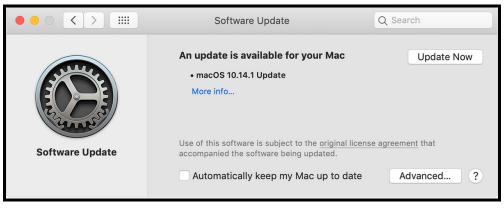

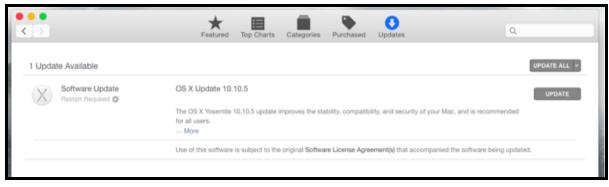

#### **Handout B**

Here is an example of a settings screen on a computer.

Directions: Look at the icons (pictures) below. Guess how the icons can help you customize your computer.

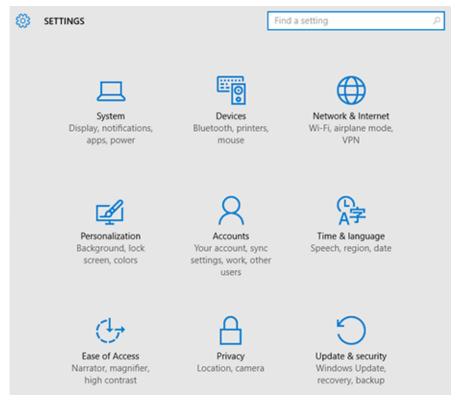

- 1. What icon do you think helps change the language?
- → I think \_\_\_\_\_ helps change the language.
- 2. What icon do you think helps select a different WiFi network?
- → I think \_\_\_\_\_ helps select a WiFi network.
- 3. What icon do you think helps change the display of your computer screen?
- → I think \_\_\_\_\_ helps change the display.
- 4. What icon do you think helps **change the computer's background to a different color or picture**?
- → I think \_\_\_\_\_ helps change the background.
- 5. What icon do you think helps make the computer easier to use by making mouse pointer bigger?
- → I think \_\_\_\_\_ helps make the computer easier to use.

# Handout C

Directions: Draw a line to match the vocabulary word with its correct definition.

| Vocabulary  | <u>Definition</u>                                                                        |
|-------------|------------------------------------------------------------------------------------------|
| Customize:  | the main area of a screen behind icons and open programs, also known as the desktop      |
| Software:   | an area of the computer where you can customize the computer to be specific for your use |
| Update:     | programs used by a computer                                                              |
| Background: | to get a newer version                                                                   |
| Settings:   | to change something to make it personal for an individual                                |